# **Acquistare su** Etsy**...in 5 passi!**

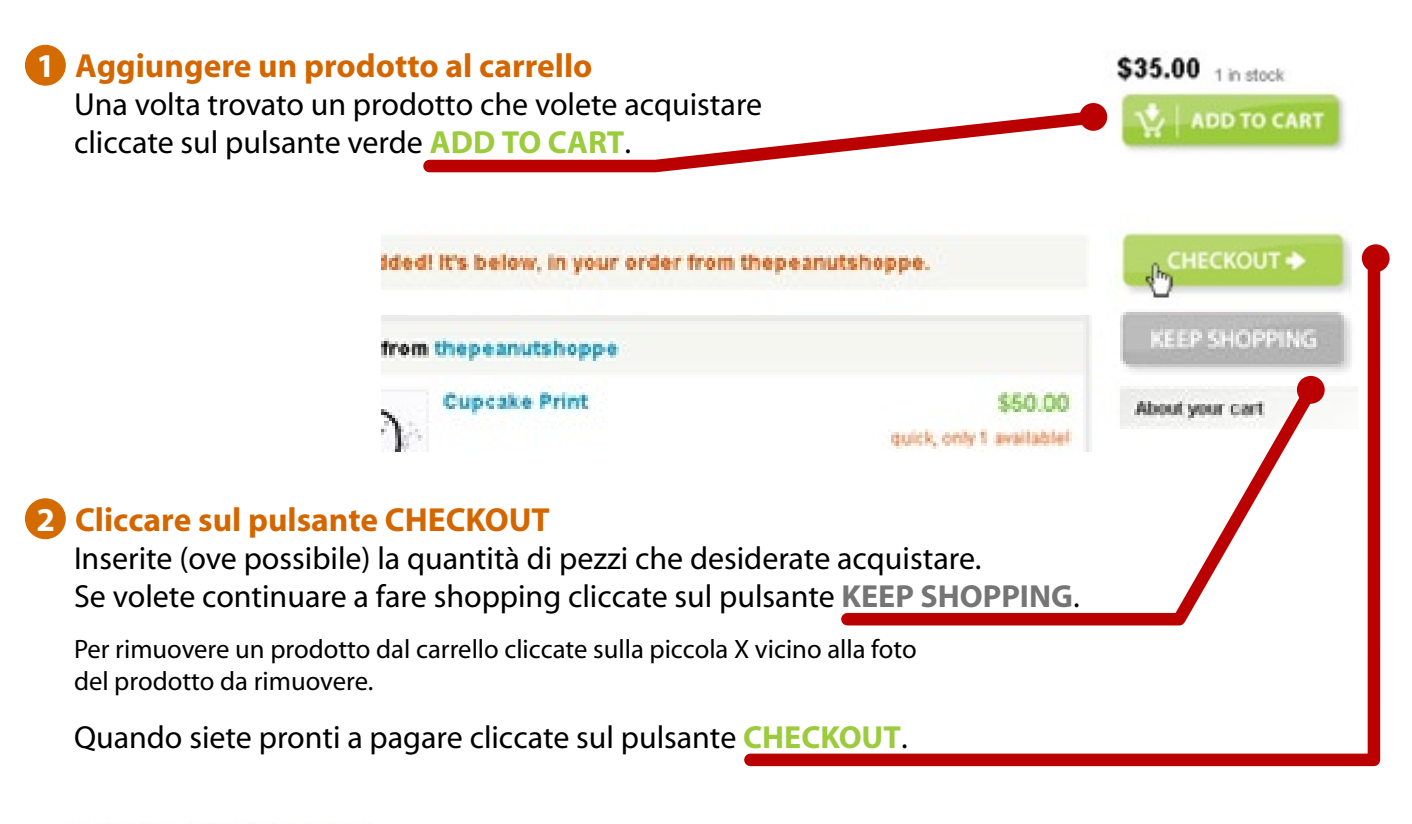

#### Choose a saved address:

C Shoppie La Faux | 123 Louis Riel Lane | Los Angles California 12 -

### **3 Inserire i dati per la spedizione**

Selezionate un indirizzo salvato dal menu a tendina o inserite un nuovo indirizzo.

Se pensate di pagare utilizzando PayPal assicuratevi che gli indirizzi coincidano. Per tornare indietro e modificare l'ordine cliccate sul pulsante **REVISE CART**. Per continuare cliccate sul pulsante **NEXT STEP**.

# **4 Selezionare il metodo di pagamento scelto e inviare l'ordine d'acquisto**

Scegliete uno dei metodi di pagamento tra quelli disponibili. Volendo è possibile lasciare un messaggio per il venditore. E' possibile indicare qui informazioni sul colore o sulla taglia. Controllate di nuovo l'ordine, per cambiare Total for this order: \$102.00 l'indizzo cliccate sul pulsante **EDIT SHIPPING**.

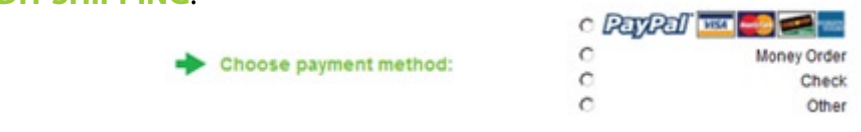

# **5 Inviare il pagamento**

Per pagare con carta di credito o attraverso Paypal cliccate sul pulsante Paypal. Verrete indirizzati alla pagina di Paypal dove introdurre i dati.

Se non volete creare un account Paypal scorrete la pagina verso il basso ed utilizzate l'opzione **PAY WITH CREDIT CARD.** Una volta effettuato il pagamento si verrà reindirizzati alla pagina d'ordine.

La certezza dell'avvenuto pagamento sarà segnalata dalla presenza di un segno verde vicino all'acquisto.